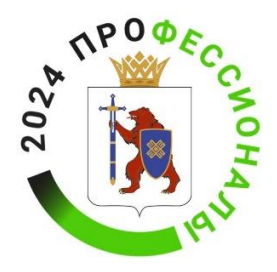

**ВСЕРОССИЙСКОЕ ЧЕМПИОНАТНОЕ ДВИЖЕНИЕ ПО ПРОФЕССИОНАЛЬНОМУ МАСТЕРСТВУ**

# КОНКУРСНОЕ ЗАДАНИЕ КОМПЕТЕНЦИИ

«Сетевое и системное администрирование» Регионального этапа чемпионата по профессиональному мастерству "Профессионалы" Республики Марий Эл 2024

Конкурсное задание разработано экспертным сообществом и утверждено Менеджером компетенции, в котором установлены нижеследующие правила и необходимые требования владения профессиональными навыками для участия в соревнованиях по профессиональному мастерству.

#### **Конкурсное задание включает в себя следующие разделы:**

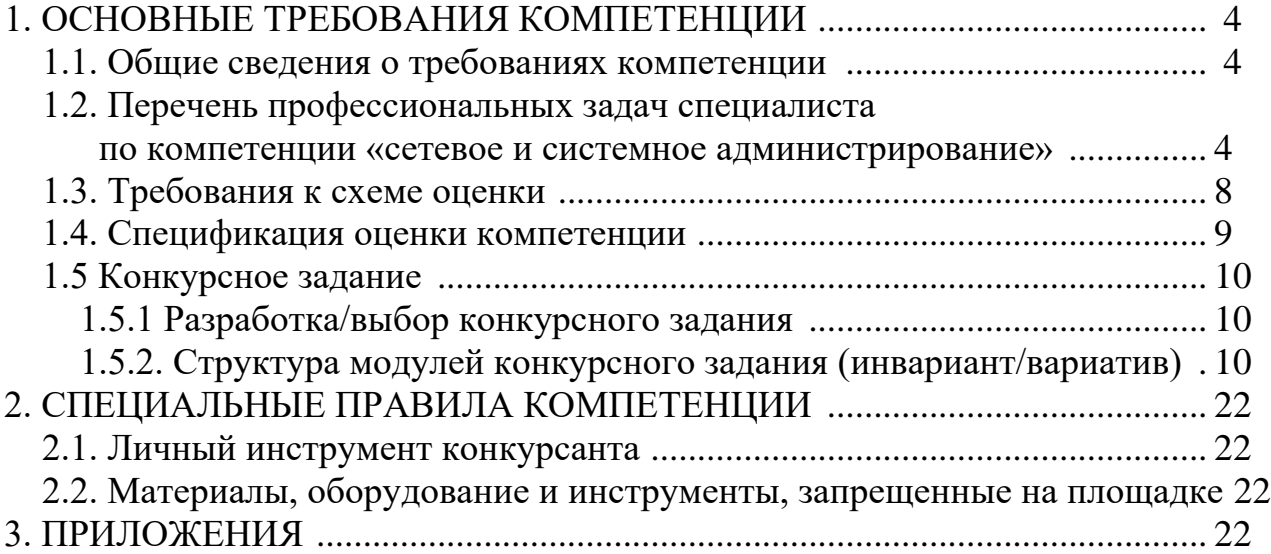

# **ИСПОЛЬЗУЕМЫЕ СОКРАЩЕНИЯ**

- *1 ТК – требования компетенции*
- *2 КЗ – конкурсное задание*
- *3 ИЛ – инфраструктурный лист*
- *4 КО – критерии оценки*
- *5 ПЗ – план застройки площадки компетенции*
- *6 ИКС – Информационно коммуникационная система*
- *7 КС – Компьютерная сеть*
- *8 ОС – Операционная система*

#### **1 ОСНОВНЫЕ ТРЕБОВАНИЯ КОМПЕТЕНЦИИ**

#### **1.1 Общие сведения о требованиях компетенции**

Требования компетенции (ТК) «Сетевое и системное администрирование» определяют знания, умения, навыки и трудовые функции, которые лежат в основе наиболее актуальных требований работодателей отрасли.

Целью соревнований по компетенции является демонстрация лучших практик и высокого уровня выполнения работы по соответствующей рабочей специальности или профессии.

Требования компетенции являются руководством для подготовки конкурентоспособных, высококвалифицированных специалистов/рабочих и участия их в конкурсах профессионального мастерства.

В соревнованиях по компетенции проверка знаний, умений, навыков и трудовых функций осуществляется посредством оценки выполнения практической работы.

Требования компетенции разделены на четкие разделы с номерами и заголовками, каждому разделу назначен процент относительной важности, сумма которых составляет 100.

#### **1.2. Перечень профессиональных задач специалиста по компетенции «Сетевое и системное администрирование»**

#### **Перечень профессиональных задач специалиста**

*Таблица №2*

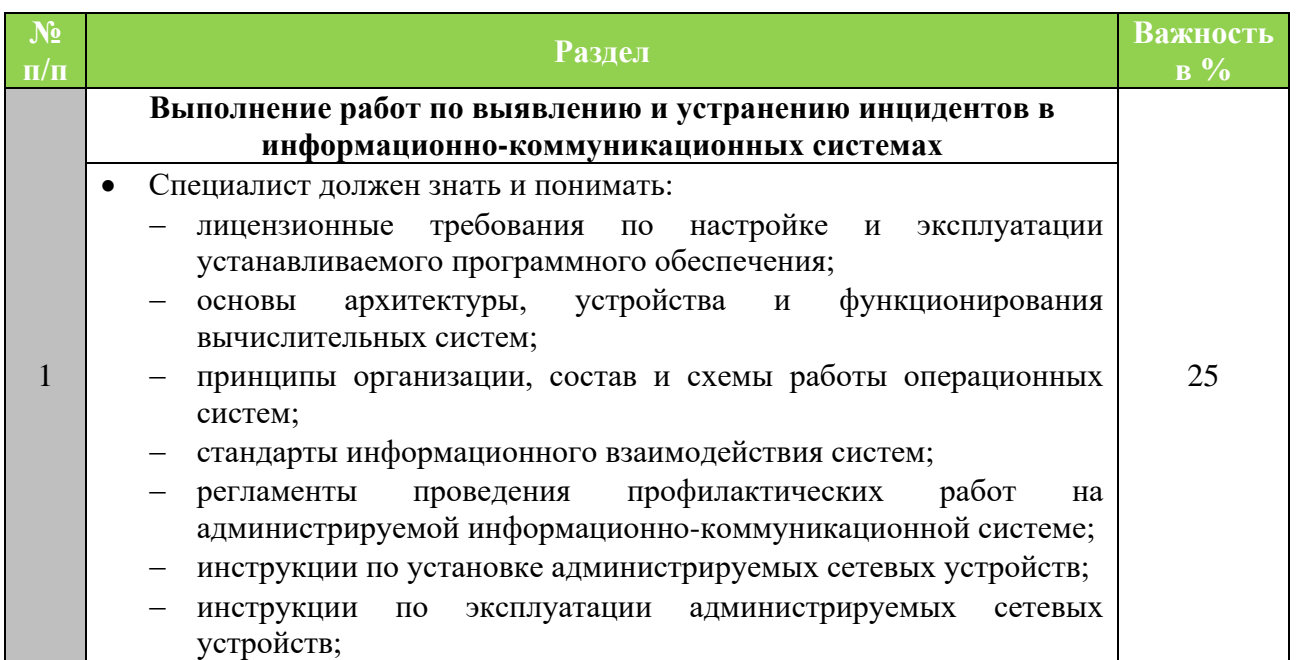

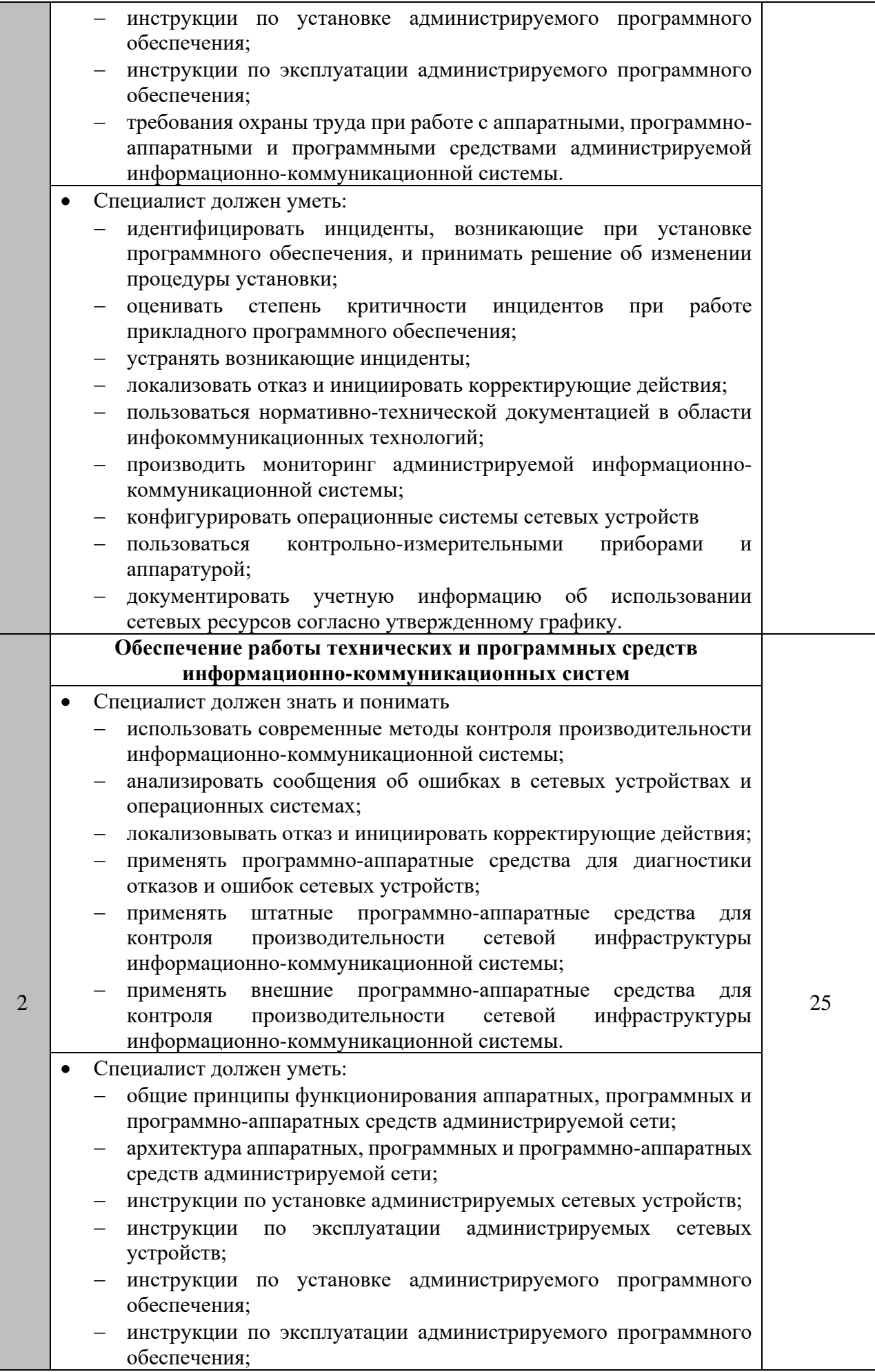

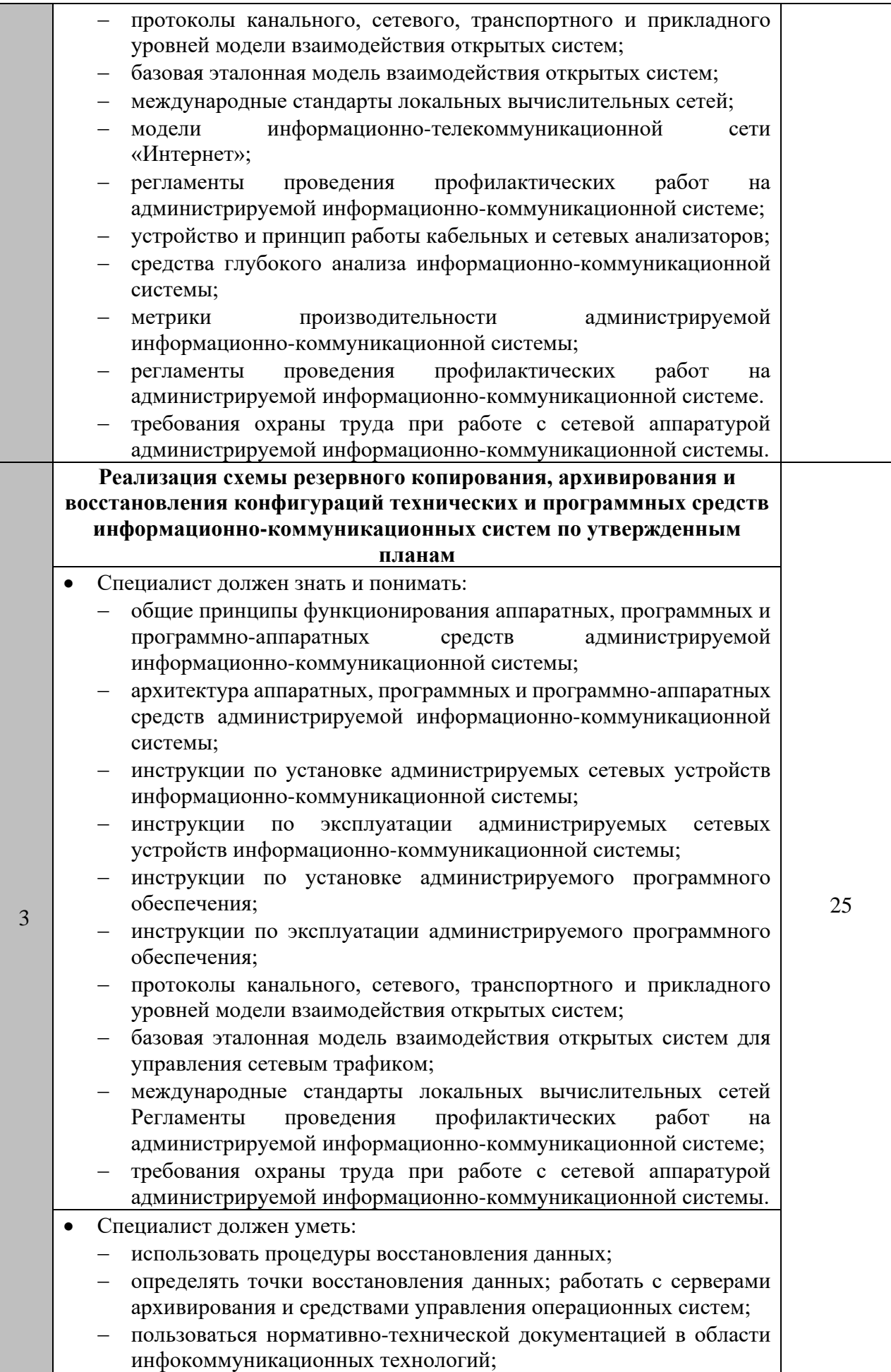

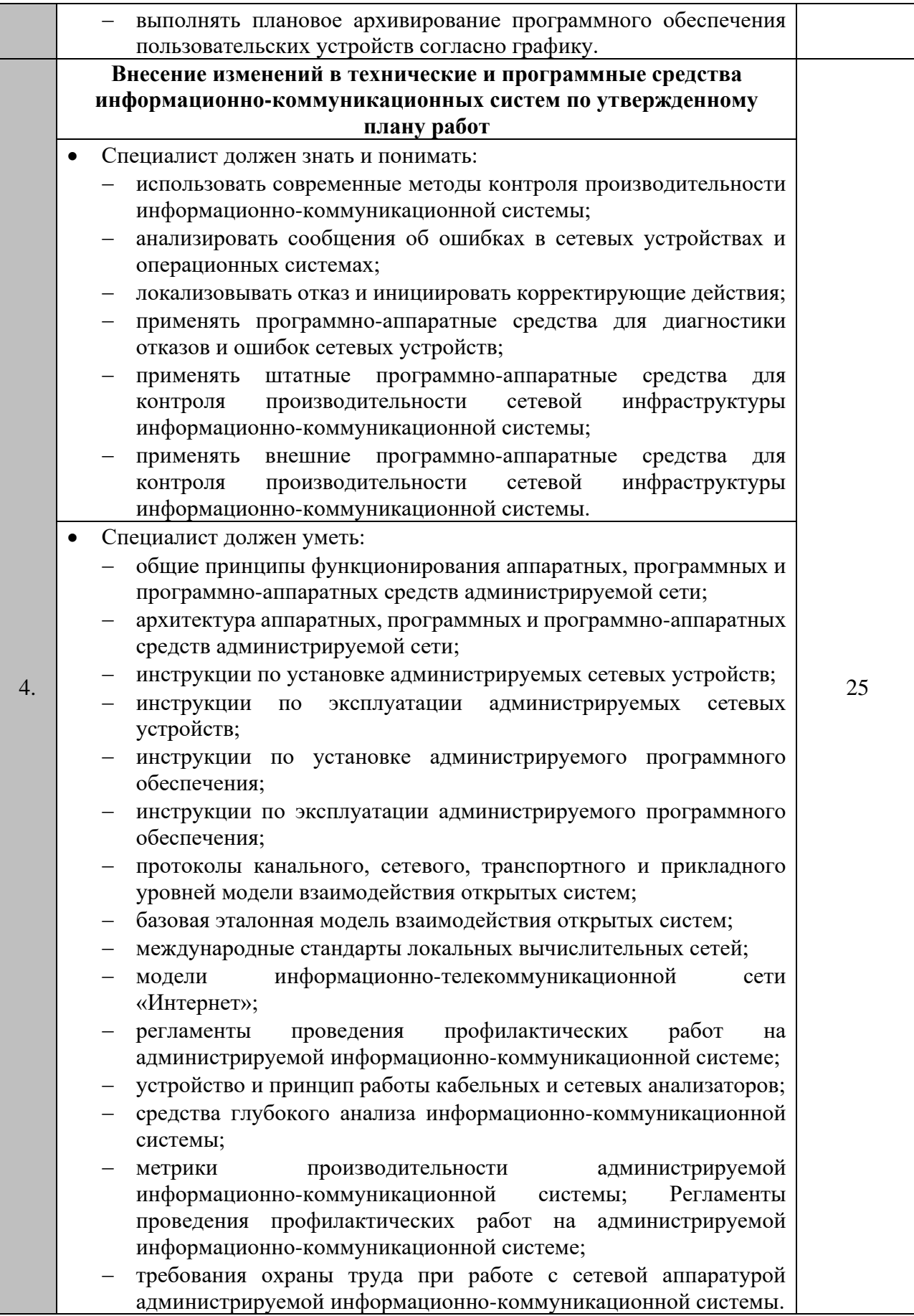

## **1.3. Требования к схеме оценки**

Сумма баллов, присуждаемых по каждому аспекту, должна попадать в диапазон баллов, определенных для каждого раздела компетенции, обозначенных в требованиях и указанных в таблице №2.

*Таблица №2*

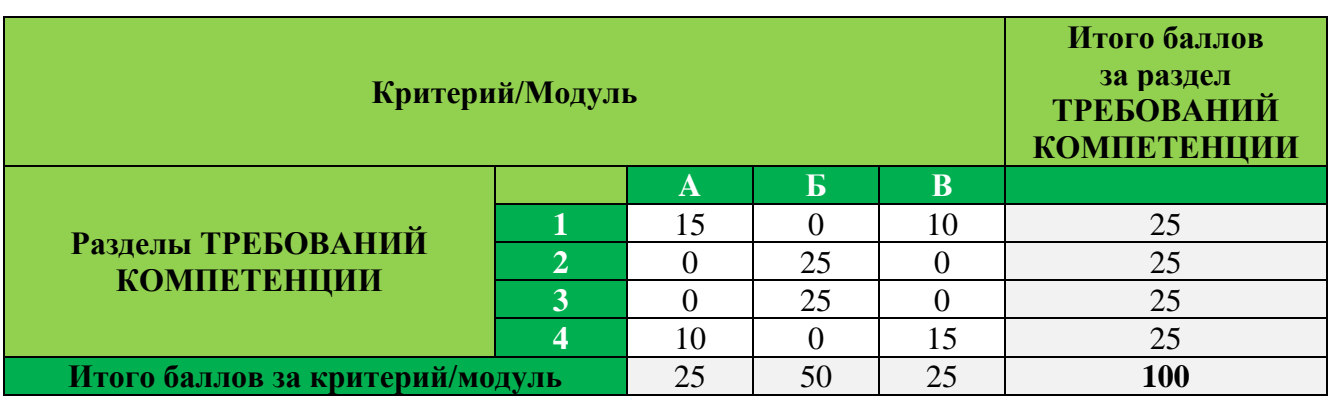

#### **Матрица пересчета требований компетенции в критерии оценки**

# **1.4. Спецификация оценки компетенции**

Оценка Конкурсного задания будет основываться на критериях, указанных в таблице №3:

*Таблица №3*

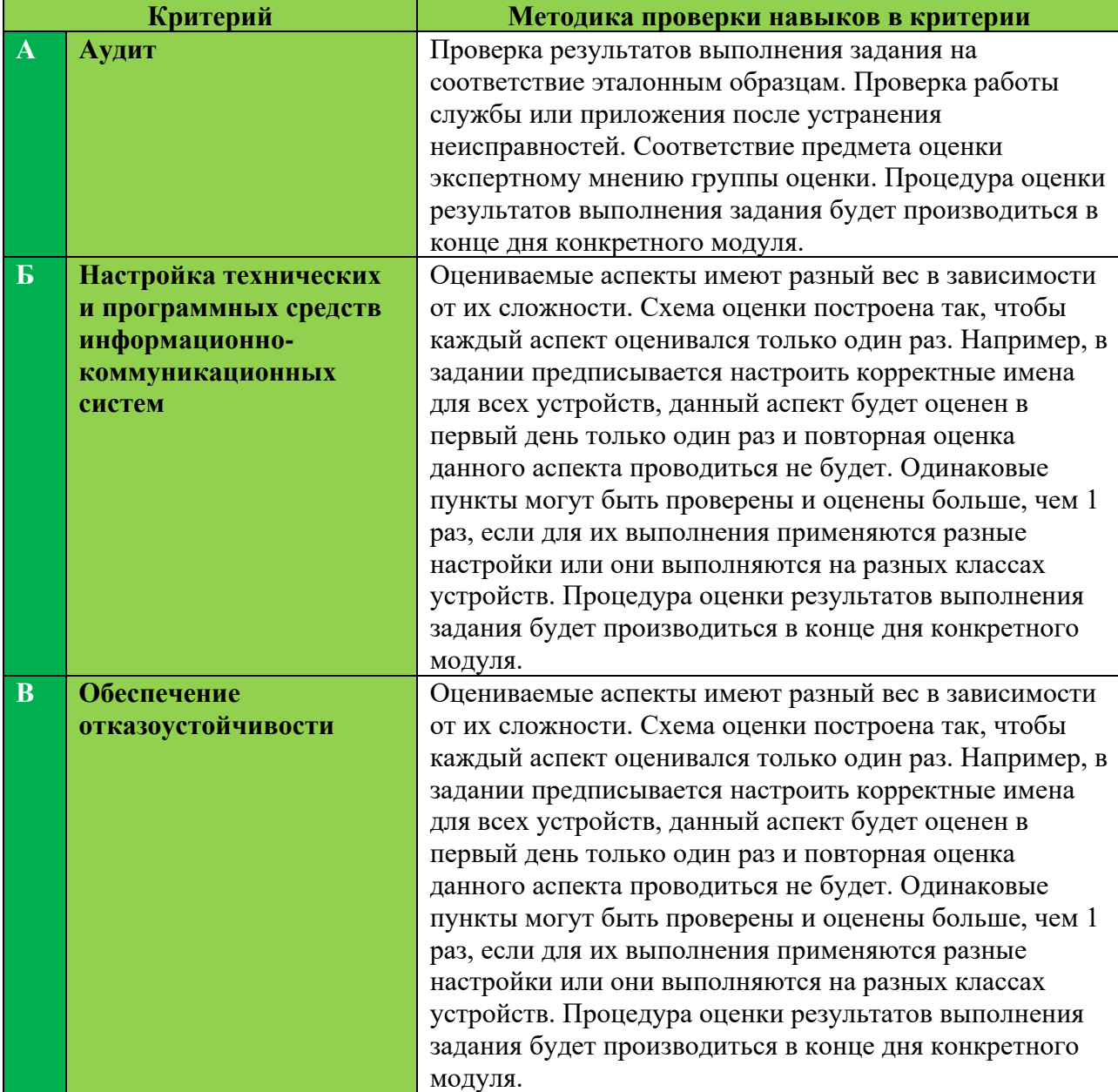

# **Оценка конкурсного задания**

#### **1.5 Конкурсное задание**

Общая продолжительность конкурсного задания составляет 15 часов для учащихся СПО. Количество конкурсных дней – 3 дня.

При использовании трех модулей Конкурсное задание включает оценку по каждому из разделов требований компетенции.

Оценка знаний участника производится через практическое выполнение Конкурсного задания.

#### **1.5.1 Разработка/выбор конкурсного задания**

Конкурсное задание состоит из 3 модулей, включает обязательную к выполнению часть (инвариант) – 2 модуля, и вариативную часть – 1 модуль. Общее количество баллов конкурсного задания составляет 100.

Доступность Интернета для работы над конкурсным заданием является важным элементом реалистичности чемпионата. Участникам предоставляется доступ без ограничений. Однако с любыми целями запрещается использовать сетевые диски, мессенджеры, форумы, социальные сети, почтовые сервисы и т.п.

Обязательная к выполнению часть (инвариант) выполняется всеми регионами без исключения на всех уровнях чемпионатов.

Для вариативной части, в соответствии с материальными возможностями площадки соревнований и потребностями работодателей региона выбран модуль А – Аудит. Время на выполнение модуля и количество баллов в критериях оценки по аспектам не меняются.

#### **Матрица конкурсного задания**

Матрица конкурсного задания приведена в приложении к заданию.

#### **1.5.2 Структура модулей конкурсного задания**

#### **Модуль А. (***Аудит, вариатив***)**

*Время на выполнение модуля 5 часов.*

#### **Задания:**

Руководство компании «au.team» из-за низкой квалификации бывшего системного администратора столкнулось с рядом проблем. Было принято решение пригласить Вас, как высококлассного специалиста, для их решения.

Перед Вами поставлены задачи, описанные в техническом задании, которые нужно решить в течение короткого промежутка времени. К сожалению, поскольку технического специалиста в организации не осталось, некоторые из требований могут звучать не очень внятно. Но вы являетесь профессионалом и, конечно, поймёте о чём идёт речь.

УДАЧИ!

Предыдущий специалист имел настолько низкую квалификацию, что за всё время обслуживания существующей локальной сети так и не собрал необходимую сетевую документацию. Это стало серьезной проблемой, когда пользователи стали обращаться с жалобами на некачественную работу некоторых сервисов.

Ваша первая задача – составить всю необходимую для обслуживания сети документацию. Бланки для Вас уже подготовлены (приложение №1).

Кроме того, Вам необходимо проанализировать поступившие от пользователей жалобы на работу приложений.

Предыдущий администратор с пользователями уже пообщался и записал результаты опроса в отдельный бланк (Приложение №2). Определите причины проблем, запишите их в предоставленный бланк и примите меры для устранения.

В выполнении задания есть один серьёзный нюанс – Вы работаете удалённо, поэтому физически обнаружить устройства не представляется возможным, а все операции придётся выполнять с компьютера администратора.

Реквизиты доступа к компьютеру администратора:

· IP-адрес: https://XX.XX.XX.XX/

· Логин/Пароль: ...

#### **Спецификация оценки**

В рамках данного модуля оцениваются навыки аудита имеющейся сетевой сервисной инфраструктуры.

Проверка результатов выполнения задания осуществляется оценивающими экспертами сразу по окончании выделенного на модуль времени. В дальнейшем проверка данного модуля осуществляться не будет.

# **Модуль Б. (***Настройка технических и программных средств информационно-коммуникационных систем, инвариант***)**

*Время на выполнение модуля 5 часов. Доступ к ISP вы не имеете!!*

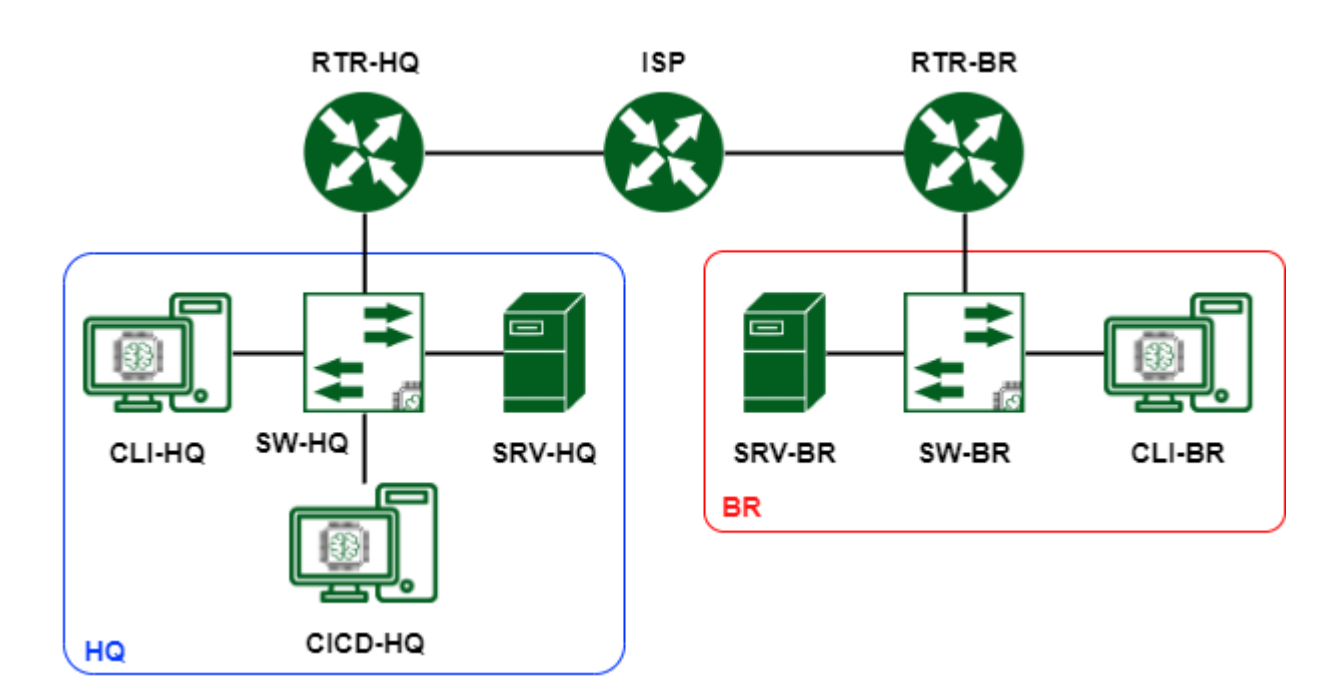

**Рисунок 1. Топология**

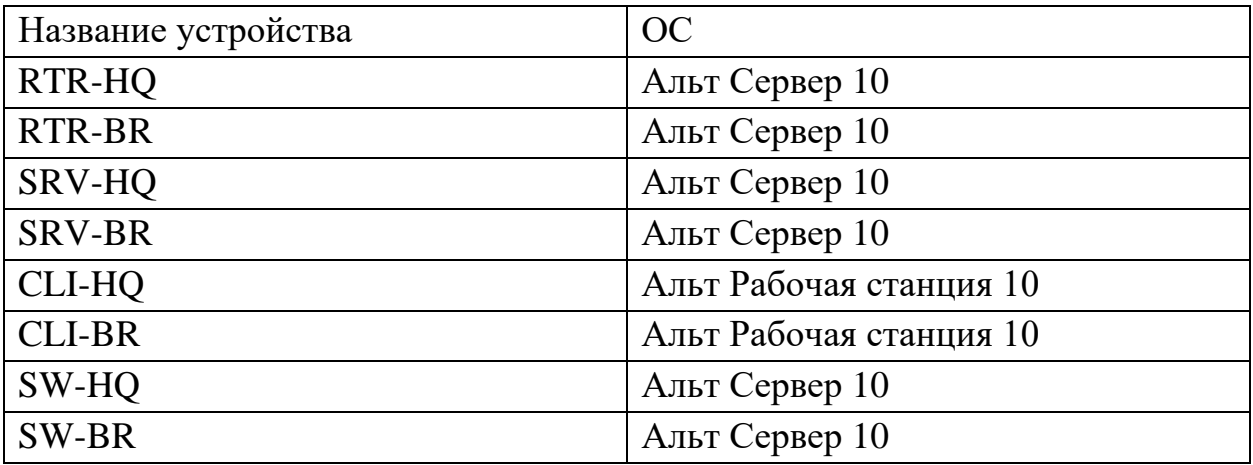

# **Задания:**

#### **1. Базовая настройка**

- a) Настройте имена устройств согласно топологии
	- a. Используйте полное доменное имя
- b) Сконфигурируйте адреса устройств на свое усмотрение. Для офиса HQ выделена сеть 10.0.10.0/24, для офиса BR выделена сеть 10.0.20.0/24. Данные сети необходимо разделить на подсети для каждого vlan.
- c) На SRV-HQ и SRV-BR, создайте пользователя sshuser с паролем P@ssw0rd
	- a. Пользователь sshuser должен иметь возможность запуска утилиты sudo без дополнительной аутентификации.
	- b. Запретите парольную аутентификацию. Аутентификация пользователя sshuser должна происходить только при помощи ключей.
	- c. Измените стандартный ssh порт на 2023.
	- d. На **CLI-HQ** сконфигурируйте клиент для автоматического подключения к SRV-HQ и SRV-BR под пользователем **sshuser**. При подключении автоматически должен выбираться корректный порт. Создайте пользователя **sshuser** на **CLI-HQ** для обеспечения такого сетевого доступа.

#### **2. Настройка дисковой подсистемы**

- a) На **SRV-HQ** настройте зеркалируемый LVM том
	- a. Используйте два неразмеченных жестких диска.
	- b. Настройте автоматическое монтирование логического тома.
	- c. Точка монтирования /opt/data.
- b) На **SRV-BR** сконфигурируйте stripped LVM том.
	- a. Используйте два неразмеченных жестких диска.
	- b. Настройте автоматическое монтирование тома.
	- c. Обеспечьте шифрование тома средствами dm-crypt. Диск должен монтироваться при загрузке ОС без запроса пароля.
	- d. Точка монтирования /opt/data.
- **3.** Настройка коммутации
	- a) В качестве коммутаторов используются SW-HQ и SW-BR.
	- b) В обоих офисах серверы должны находиться во vlan100, клиенты – во vlan200, management подсеть – во vlan300.
	- c) Создайте management интерфейсы на коммутаторах.
	- d) Для каждого vlan рассчитайте подсети, выданные для офисов. Количество хостов в каждой подсети не должно превышать 30-ти.

## **4. Установка и настройка сервера баз данных**

- a) В качестве серверов баз данных используйте сервера **SRV-HQ** и **SRV-BR**
- b) Разверните сервер баз данных на базе Postgresql
	- a. Создайте базы данных prod, test, dev
- i. Заполните базы данных тестовыми данными при помощи утилиты pgbench. Коэффицент масштабирования сохраните по умолчанию.
- b. Разрешите внешние подключения для всех пользователей.
- c. Сконфигурируйте репликацию с **SRV-HQ** на **SRV-BR**
- d. Обеспечьте отказоустойчивость СУБД при помощи HAProxy.
	- i. HAProxy установите на **SW-HQ.**
	- ii. Режим балансировки Hot-Standby: Активным необходимо сделать только SRV-HQ. В случае отказа SRV-HQ активным сервером должен становится SRV-BR.
	- iii. Выбор standby режима (RO/RW) остается на усмотрение участника.
	- iv. Обеспечьте единую точку подключения к СУБД по имени dbms.company.prof

#### **5. Настройка динамической трансляции адресов**

a) Настройте динамическую трансляцию адресов для обоих офисов. Доступ к интернету необходимо разрешить со всех устройств.

#### **6. Настройка протокола динамической конфигурации хостов**

- a) Настройте протокол динамической конфигурации хостов для устройств в подсетях CLI - RTR-HQ
	- i. Адрес сети согласно топологии
	- ii. Адрес шлюза по умолчанию адрес маршрутизатора RTR-HQ
	- iii. DNS-суффикс company.prof
- b) Настройте протокол динамической конфигурации хостов для устройств в подсетях CLI RTR-BR
	- i. Адрес сети согласно топологии
	- ii. Адрес шлюза по умолчанию адрес маршрутизатора RTR-BR
	- iii. DNS-суффикс company.prof

## **7. Настройка DNS для SRV-HQ и SRV-BR**

- i. Реализуйте основной DNS сервер компании на SRV-HQ
	- a. Для всех устройств обоих офисов необходимо создать записи A и PTR.
	- b. Для всех сервисов предприятия необходимо создать записи CNAME.
	- c. Создайте запись test таким образом, чтобы при разрешении имени из левого офиса имя разрешалось в адрес SRV-HQ, а из правого – в адрес SRV-BR.
- d. Сконфигурируйте SRV-BR, как резервный DNS сервер. Загрузка записей с SRV-HQ должна быть разрешена только для SRV-BR.
- e. Клиенты предприятия должны быть настроены на использование внутренних DNS серверов

#### **8. Настройка узла управления Ansible**

- a) Настройте узел управления на базе **SRV-BR**
	- a. Установите Ansible.
- b) Сконфигурируйте инвентарь по пути **/etc/ansible/inventory**. Инвентарь должен содержать три группы устройств:
	- **a. Networking**
	- **b. Servers**
	- **c. Clients**
- c) Напишите плейбук в **/etc/ansible/gathering.yml** для сбора информации об IP адресах и именах всех устройств (и клиенты, и серверы, и роутеры). Отчет должен быть сохранен в **/etc/ansible/output.yaml**, в формате ПОЛНОЕ\_ДОМЕННОЕ\_ИМЯ – АДРЕС
- **9.** Между маршрутизаторами RTR-HQ и RTR-BR сконфигурируйте защищенное соединение
	- a) Все параметры на усмотрение участника.
	- b) Используйте парольную аутентификацию.
	- c) Обеспечьте динамическую маршрутизацию: ресурсы одного офиса должны быть доступны из другого офиса.
	- d) Для обеспечения динамической маршрутизации используйте протокол OSPF.
- **10.**На сервере SRV-HQ сконфигурируйте основной доменный контроллер на базе FreeIPA
	- a) Создайте 30 пользователей user1-user30.
	- b) Пользователи user1-user10 должны входить в состав группы group1.
	- c) Пользователи user11-user20 должны входить в состав группы group2.
	- d) Пользователи user21-user30 должны входить в состав группы group3.
	- e) Разрешите аутентификацию с использованием доменных учетных данных на ВМ CLI-HQ.
	- f) Установите сертификат центра сертификации FreeIPA в качестве доверенного на обоих клиентских ПК.
- **11.**На SRV-BR сконфигурируйте proxy-сервер со следующими параметрами
- a) Пользователям group1 разрешен доступ на любые сервисы предприятия
- b) Пользователям group2 разрешен доступ только к системе мониторинга
- c) Пользователям group3 не разрешен доступ никуда, также, как и пользователям, не прошедшим аутентификацию
- d) Любым пользователям компьютера CLI-HQ разрешен доступ в сеть Интернет и на все сервисы предприятия, кроме доменов vk.com, mail.yandex.ru и worldskills.org
- e) Настройте клиент правого офиса на использование прокси сервера предприятия
- f) Авторизация для proxy спрашивается браузером, SSO не ожидается

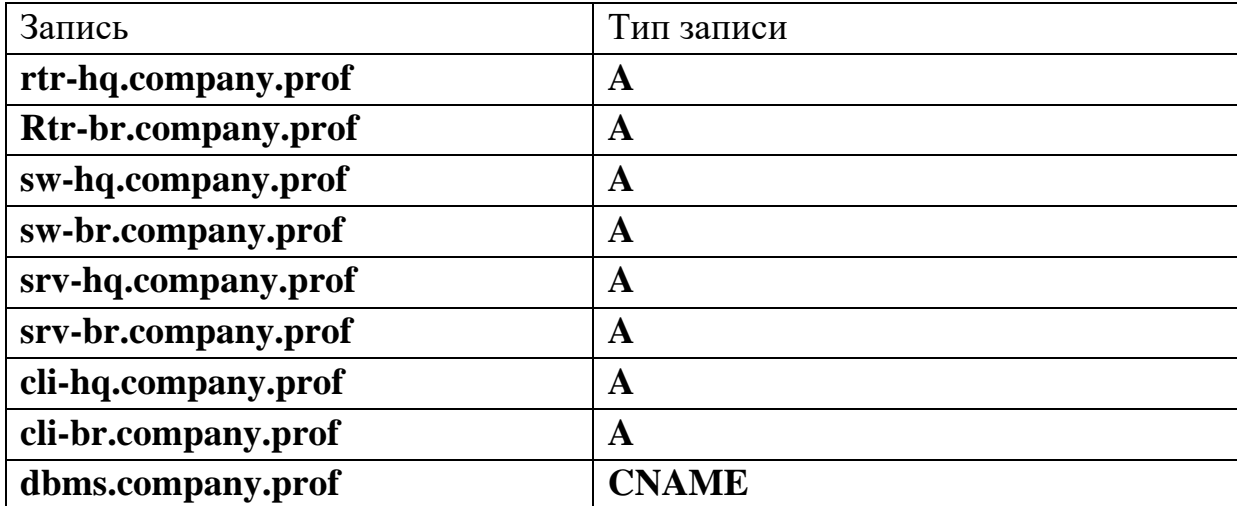

# **Модуль В. (***Обеспечение отказоустойчивости, инвариант***)**

*Время на выполнение модуля 5 часов*

## **Задания:**

Данный модуль содержит задачи, основанные на практиках DevOps при разработке и эксплуатации информационных систем в сфере разработки современного программного обеспечения.

Главной задачей данного модуля является создание элементов автоматизированной инфраструктуры с помощью инструментов для работы с облачными средами и управления контейнерами. В рамках задания вам будет предоставлен доступ к инфраструктуре облачного провайдера. В качестве основной задачи необходимо подготовить инструкции для полностью автоматического развёртывания приложения вместе со всеми необходимыми службами в облаке.

Для выполнения задания на ваших локальных компьютерах будет обеспечен доступ к сети Интернет.

## ИНСТРУКЦИИ ДЛЯ УЧАСТНИКА

Доступ к облачному провайдеру и авторизацию на сервере выполняет экспертная группа. Главный эксперт сам определяет провайдера облачной инфраструктуры.

Все пункты задания необходимо реализовать на стороне провайдера облачной инфраструктуры. Эксперты будут ожидать наличие работоспособных элементов инфраструктуры согласно заданию.

Пункты задания, касающиеся настройки облака, потребуют от Вас написания автоматизированных сценариев развёртывания инфраструктуры согласно заданию. Конкретные инструменты выбираются на Ваше усмотрение. По завершении выполнения задания, ожидается, что будут полностью удалены автоматически созданные машины, сетевые и другие настройки в облачной инфраструктуре. Эксперты при проверке будут выполнять скрипт и проверять, что за отведённое (20 минут) время вся инфраструктура создаётся и работает должным образом.

Для проверки работоспособности скриптов автоматического развертывания инфраструктуры, эксперты могут проверять их работу в отдельной учётной записи того же облачного провайдера. Вам необходимо предусмотреть возможность указания необходимых параметров для работы скриптов с другой учетной записью облачного провайдера.

Проверка будет выполняться с инстанса ControlVM, вы можете установить все необходимые для вашей работы инструменты на указанную машину.

# Подготовка машины ControlVM

- 1. Вся проверка выполнения задания будет проводиться с машины ControlVM.
- 2. НЕ удаляйте ControlVM по завершении задания.
- 3. Создайте инстанс с именем ControlVM и подключите его к сети интернет.
	- 1. Тип виртуальной машины: 2 vCPU, Доля vCPU 50%, 2 RAM.
	- 2. Размер диска: 10 ГБ.
	- 3. Тип диска: SSD.
	- 4. «Прерываемая» виртуальная машина.
	- 5 Отключите мониторинг и резервное копирование.
	- 6. Операционная система: ALT Linux 10.
	- 7. Разрешите внешние подключения по протоколу SSH.

8. Сохраните ключевую пару для доступа на рабочем столе вашего локального ПК с расширением .pem

4. Настройте внешнее подключение к ControlVM.

1. Установите на локальный ПК клиент SSH PuTTY.

2. Создайте в PuTTY профиль с именем YACloud.

3. Убедитесь в возможности установления соединения с ControlVM с локального ПК с помощью клиента PuTTY без ввода дополнительных параметров.

4. Используйте для подключения имя пользователя altlunxu и загруженную ключевую пару.

# Подготовка облачной инфраструктуры

1. Подготовьте сценарий автоматизации развёртывания облачной инфраструктуры.

- 1. Виртуальные машины и сети должны быть созданы согласно Топологии.
- 2. Имена виртуальных машин и сетей должны соответствовать Топологии.

3. Обеспечьте подключение виртуальных машин к соответствующим сетям.

4. В случае предоставления внешнего доступа к созданным виртуальным машинам, он должен быть разрешён только по протоколу ssh.

5. Разрешите трафик по протоколу ICMP.

6. Вы можете назначить глобальные IP адреса для управления созданными виртуальными машинами.

7. Используйте аутентификацию на основе открытых ключей, аутентификация с использованием пароля должна быть отключена для SSH.

8. Создайте балансировщик нагрузки.

1. Сохраните внешний адрес балансировщика нагрузки в файле /home/altlinux/lb.ip.

2. Ограничьте внешний доступ протоколами http и https.

3. Балансировка нагрузки должна использовать алгоритм round robin.

4. При обращении на внешний адрес балансировщика нагрузки должен выводиться ответ от приложения на внутреннем сервере.

## 2. Виртуальные машины должны соответствовать следующим характеристикам.

- 1. Операционная система: ALT Linux 10.
- 2. Количество vCPU: 2, доля 50%.
- 3. Объём оперативной памяти: 1024 МБ.
- 4. Объём диска: 15 ГБ.
- 5. Тип диска: HDD.
- 6. «Прерываемая» виртуальная машина.
- 7. Разместите виртуальные машины в регионе Москва.
- 8. Разместите Web1 в зоне доступности ru-central1-a.

9. Разместите Web2 в зоне доступности ru-central1-b.

3. На машине ControlVM создайте скрипт cloudinit.sh.

1. В качестве рабочей директории используйте путь /home/altlinux/bin.

2. Используйте файл /home/altlinux/bin/cloud.conf для указания настроек для подключения к облачному провайдеру.

1. При выполнении проверки, эксперты могут изменить настройки только в файле cloud.conf. Другие файлы редактироваться не будут.

2. Вы можете оставить любые понятные комментарии в файле cloud.conf.

3. Скрипт должен выполняться из любой директории без явного указания пути к исполняемому файлу.

4. Выполнение задания ожидается с использованием инструментов Terraform и/или OpenStack CLI. Однако, вы вправе выбрать другие инструменты, не противоречащие условиям задания и правилам соревнования.

Развертывание приложений в Docker

1. На машине ControlVM.

1. Установите Docker и Docker Compose.

2. Создайте локальный Docker Registry.

3. В домашней директории хоста создайте файл name.txt и запишите в него строку experts.

4. Напишите Dockerfile для приложения HelloFIRPO.

1. В качестве базового образа используйте alpine

2. Сделайте рабочей директорию /hello и скопируйте в неё name.txt

3. Контейнер при запуске должен выполнять команду echo, которая выводит сообщение "Hello, FIRPO! Greetings from " и затем содержимое файла name.txt, после чего завершать свою работу.

5. Соберите образ приложения App и загрузите его в ваш Registry.

1. Используйте номер версии 1.0 для вашего приложения

2. Образ должен быть доступен для скачивания и дальнейшего запуска на локальной машине.

6. Создайте в домашней директории пользователя ubuntu файл wiki.yml для приложения MediaWiki.

1. Средствами docker compose должен создаваться стек контейнеров с приложением MediaWiki и базой данных.

1. Используйте два сервиса

2. Основной контейнер MediaWiki должен называться wiki и использовать образ mediawiki

3. Файл LocalSettings.php с корректными настройками должен находиться

в домашней папке пользователя ubuntu и автоматически монтироваться в образ.

4. Контейнер с базой данных должен называться db и использовать образ mysql

5. Он должен создавать базу с названием mediawiki, доступную по стандартному порту, для пользователя wiki с паролем P@ssw0rd

6. База должна храниться в отдельном volume с названием dbvolume

7. MediaWiki должна быть доступна извне через порт 80.

7. Настройте мониторинг с помощью NodeExporter, Prometheus и Grafana.

1. Создайте в домашней директории пользователя ubuntu файл monitoring.yml для Docker Compose

1. Используйте контейнеры NodeExporter, Prometheus и Grafana для сбора, обработки и отображения метрик.

2. Настройте Dashboard в Grafana, в котором будет отображаться загрузка CPU, объём свободной оперативной памяти и места на диске.

3. Интерфейс Grafana должен быть доступен по внешнему адресу на порту 3000.

Развёртывания облачных сервисов

- 1. На машине ControlVM создайте скрипт /home/ubuntu/bin/DeployApp.sh.
	- 1. Скрипт должен выполняться из любой директории без явного указания пути к исполняемому файлу.
- 2. Подготовьте web-приложение App1

1. Скачайте файлы app1.py и Dockerfile по адресу:

<https://github.com/auteam-usr/moscow39>

2. Соберите образ приложения и загрузите его в любой репозиторий Docker на ваше усмотрение.

3. Команда DeployApp.sh должна запускать средства автоматизации для настройки операционных систем.

1. Разверните web-приложение App1 из репозитория Docker на виртуальных машинах Web1 и Web2.

2. Обеспечьте балансировку нагрузки между Web1 и Web2.

3. Обеспечьте внешний доступ к web-приложению по протоколу https.

4. При обращении по протоколу http должно выполняться автоматическое перенаправления на протокол https.

5. Обеспечивать доверие сертификату не требуется.

По завершении рабочего времени

- Высвободите выделенные ресурсы облачного провайдера для автоматически созданных объектов.
- Удалите все автоматически созданные виртуальные машины, сети, объекты, ресурсы.
- НЕ удаляйте ControlVM и необходимые для её работы ресурсы.

Обратите внимание, что при наличии в облачной инфраструктуре существующих объектов, за исключением объектов, необходимых для работы ControlVM, объектов по умолчанию проверка осуществляться не будет.

# Топология виртуальной сети

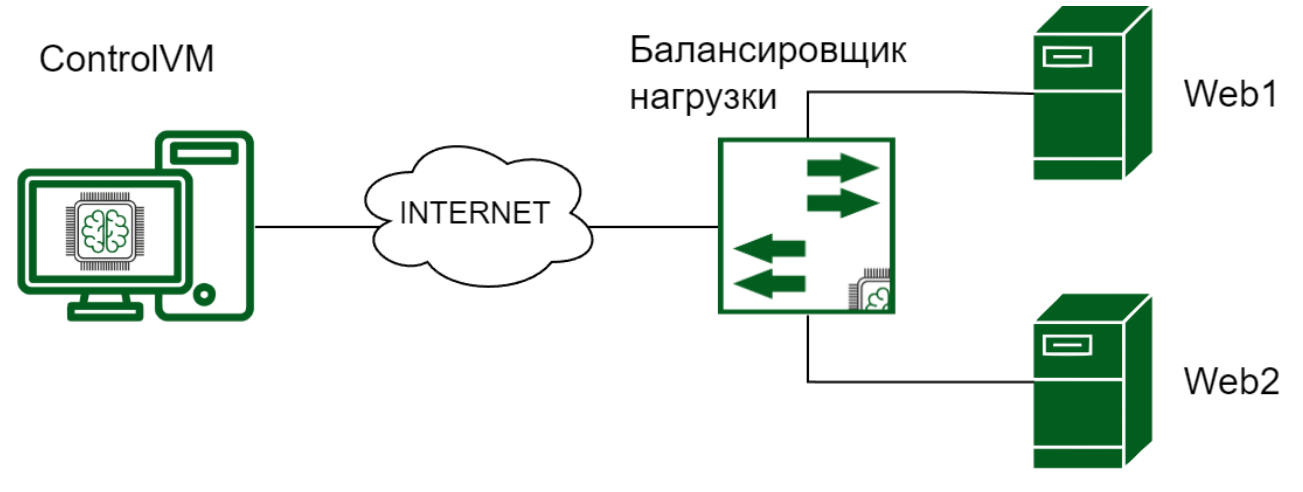

#### **2 СПЕЦИАЛЬНЫЕ ПРАВИЛА КОМПЕТЕНЦИИ**

1. Участникам при выполнении всех модулей можно использовать интернет-ресурсы, за исключением систем контроля версий, общения посредством форумов, мессенджеров, иных средств коммуникации, видеохостингов.

2. Участники имеют право задавать уточняющие вопросы экспертам (кроме эксперта наставника) и вправе получить ответ, если вопрос не предполагает получения информации о реализации конкретной технологии.

#### **2.1. Личный инструмент конкурсанта**

Нулевой - нельзя ничего привозить.

#### **2.2. Материалы, оборудование и инструменты, запрещенные на площадке**

Мобильные устройства, устройства фото-видео фиксации, носители информации.

#### **3. ПРИЛОЖЕНИЯ**

- Приложение 1. Исходная информация для выполнения модулей конкурсного задания
- Приложение 2. Инструкция по заполнению матрицы конкурсного задания
- Приложение 3. Матрица конкурсного задания
- Приложение 4. Критерии оценки
- Приложение 5. Инструкция по охране труда и технике безопасности по компетенции «Сетевое и системное администрирование»

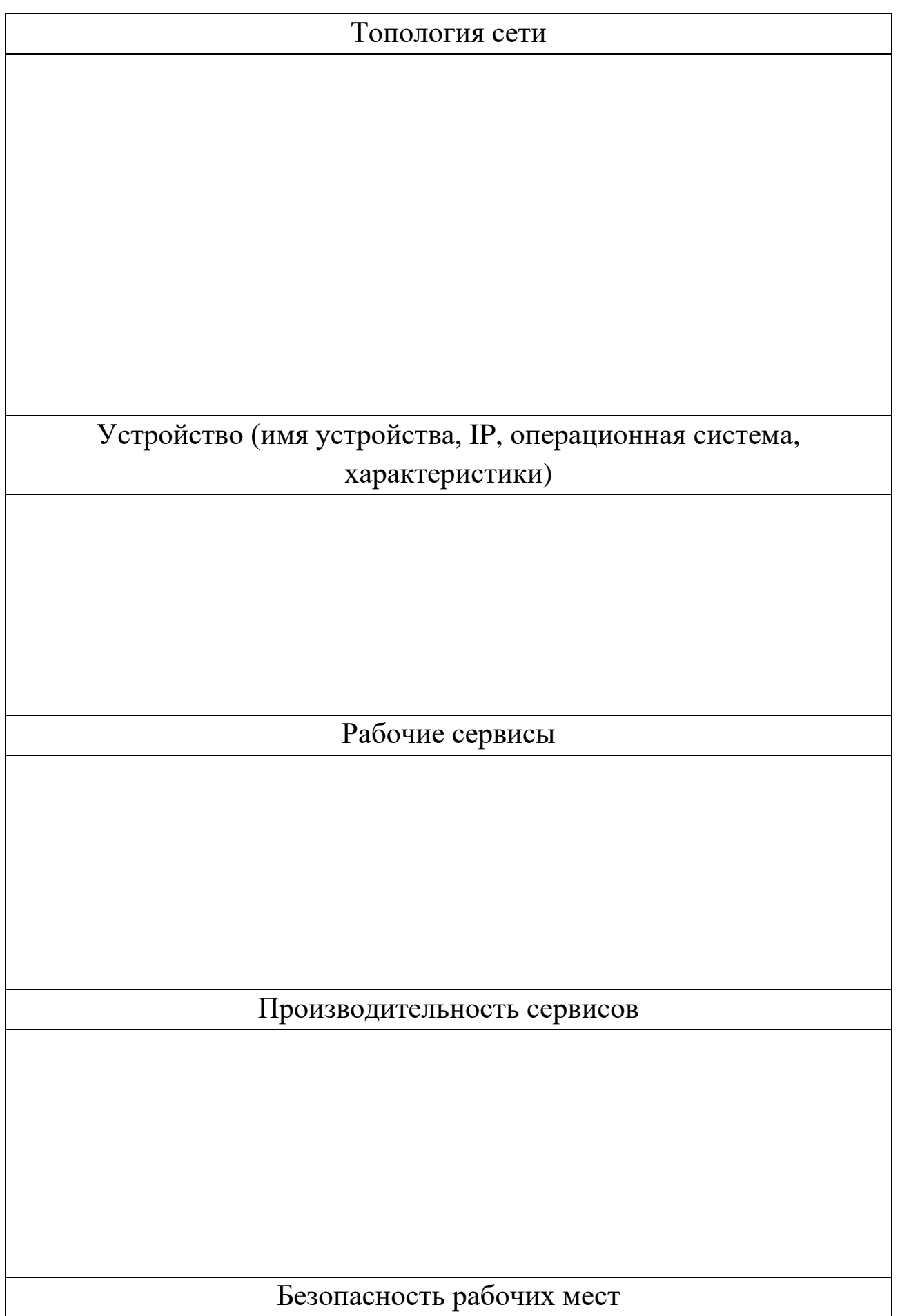

# Лицензии на программное обеспечение, права и законность его использования.

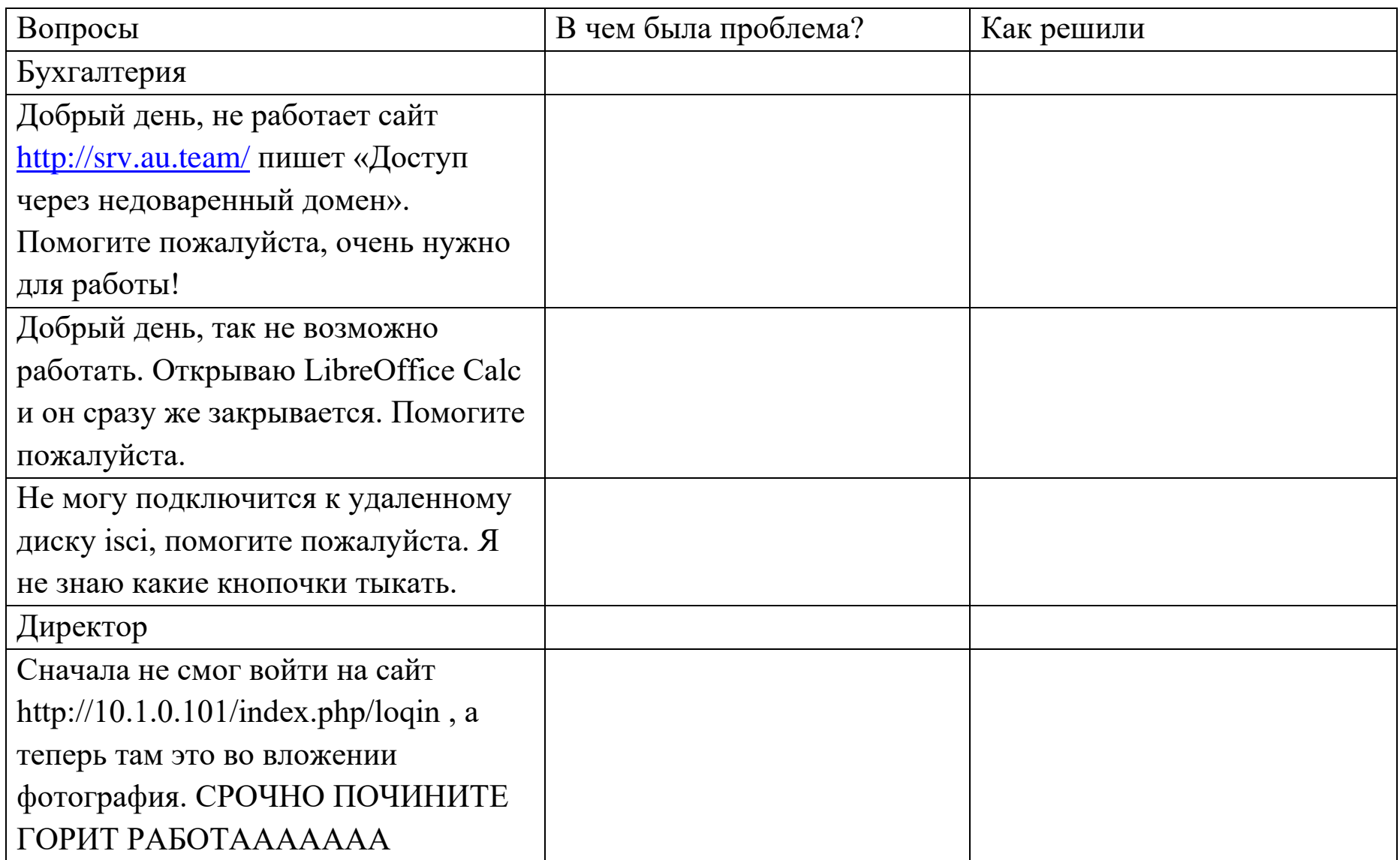

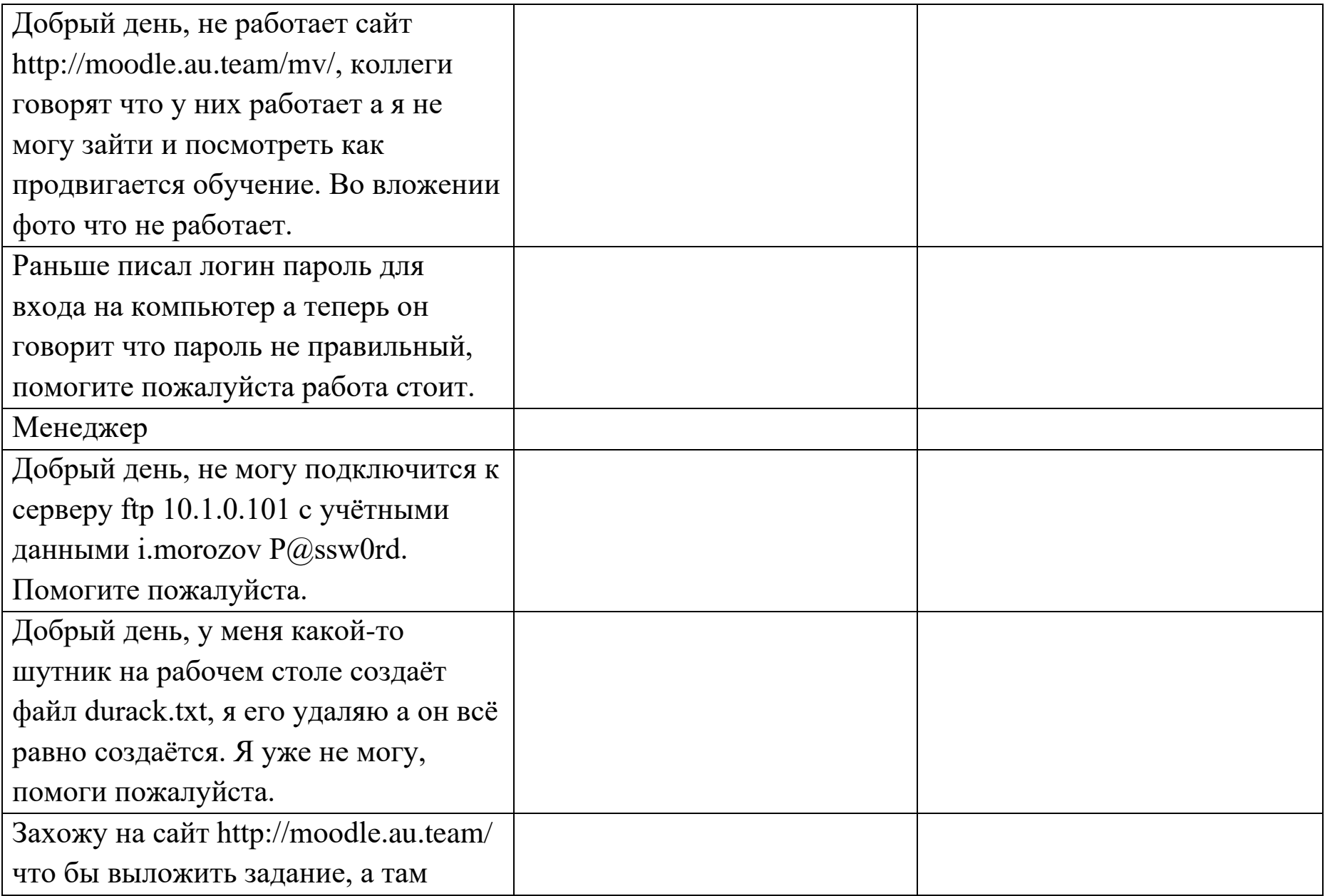

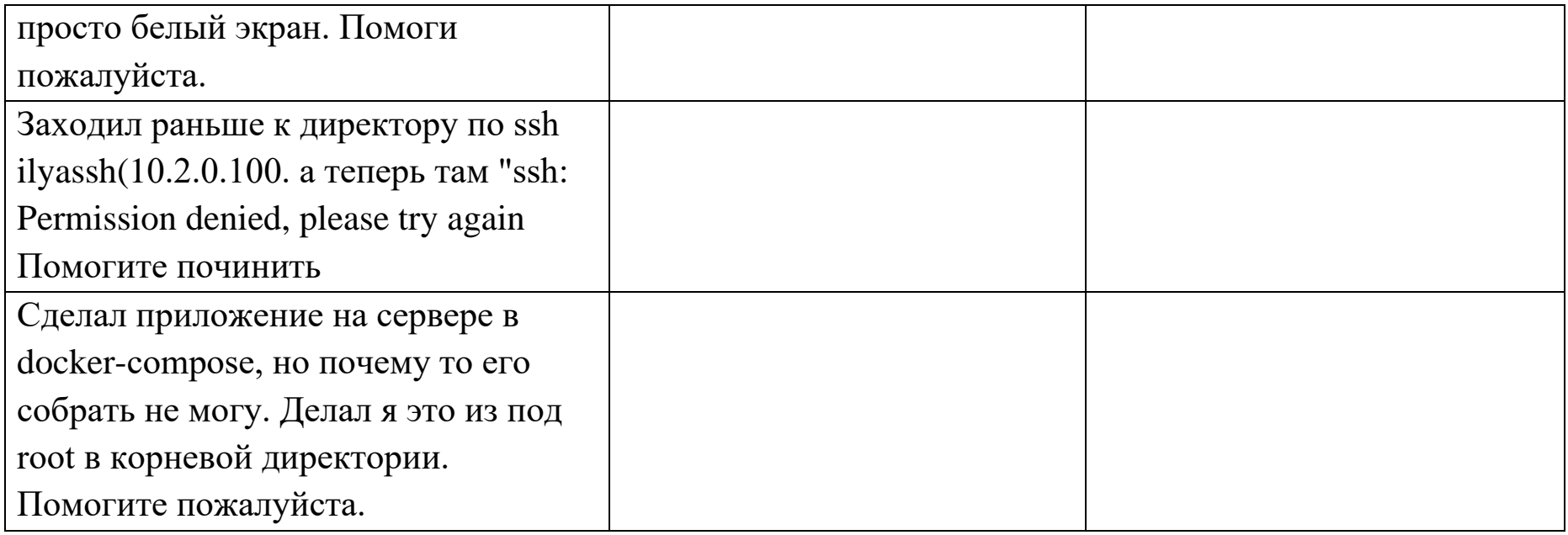